- 6 Pokrętło głośności
- $\bullet$  Mikrofon

**@** Wskaźnik stanu

2 Stavová kontrolka  $\bm{\Theta}$  Multifunkční tlačítko "  $\bm{\sigma}$ "

 $\rightarrow$ 

 $\bullet$ 

 $\textcolor{blue} \bullet$  Tlačítko ztlumení sluchátek

1.Извлеките устройство из упако 2.Убедитесь в отсутствии видимых повреждений корпуса, которые могли возникнуть при транспортировке. Если изделие повреждено или не функционирует – обратитесь к продавцу.

- $\textcolor{black}{\bullet}$  Spínač na stlmenie slúchadiel
- 2 Stavový indikátor
- $\bm{\Theta}$  Viacfunkčné tlačidlo " $\bm{\sigma}$ "
- 4 Indikátor mikrofónu
- 5 Spínač na stlmenie mikrofónu
- 6 Otočný regulátor hlasitosti
- **D** Mikrofón
- **D Konektor USB-A:** Konektor USB-A zapojte do zariadenia a slúchadlo s mikrofónom sa automaticky pripojí.

- 2 Индикатор статуса  $\bm{\Theta}$  Многофункциональная кнопка «  $\bm{\sigma}$ » 4 Индикатор микрофона 5 Кнопка отключения микрофона 6 Регулятор громкости  $\bullet$  Микрофон 1 Кнопка отключения звука наушников
- 8 Штекер USB A: Вставьте штекер USB-A в устройство, после чего произойдет автоматическое подключение наушников.

•Увійдіть на головну сторінку HECATE: www.hecategaming.com, щоб завантажити програмне забезпечення G30 II; знайдіть файл «setup.exe» і встановіть програмне забезпечення HECATE (підтримуються системи Windows 7 і вище); • Дотримуйтеся вказівок зі встановле

#### **Описание изделия и принадлежности**

- 1 Κουμπί σίγασης ακουστικών
- 2 LED Ένδειξης κατάστασης
- **9** Κουμπί πολλαπλών λειτουργιών "*G* "
- 4 Δείκτης μικροφώνου
- 5 Κουμπί σίγασης μικροφώνου
- 6 Διακόπτης ρύθμισης έντασης ήχου
- **0** Μικρόφωνο
- 8 Σύνδεσμος USB-A: Εισαγάγετε τον σύνδεσμο USB-A στη συσκευή και τα ακουστικά θα συνδεθούν αυτόματα.

Микрофон / Бренд-карта / Фирменная наклейка / Краткое руководство пользователя

# **ХАРАКТЕРИСТИКИ:**

#### $\bullet$  Indikátor mikrofonu **0** Tlačítko ztlumení mikrofonu 6 Ovládací tlačítko hlasitosti  $\bullet$  Mikrofon 8 Konektor USB-A: Konektor USB-A zasuňte do zařízení a sluchátka se

Тип подключения: проводной Размер динамиков: Φ40 мм Чувствительность: 94±3 дБ<sub>SPL</sub> (A) Импеданс: 32 Ом

*Характеристики, указанные в данном руководстве, являются справочными и не могут служить основанием для претензий.*

#### **ПОДКЛЮЧЕНИЕ И УСТАНОВКА:**

2 Індикатор стану **Э** Багатофункціональна кнопка «*с*т» 4 Індикатор мікрофона 5 Кнопка вимкнення мікрофону 6 Регулятор гучності  $\bullet$  Мікрофон  $\textcircled{\texttt{Pos}}$ 'єм USB-A: Вставте роз'єм USB-А у пристрій — навушники підключаться 1 Кнопка вимкнення звуку навушників автоматично.

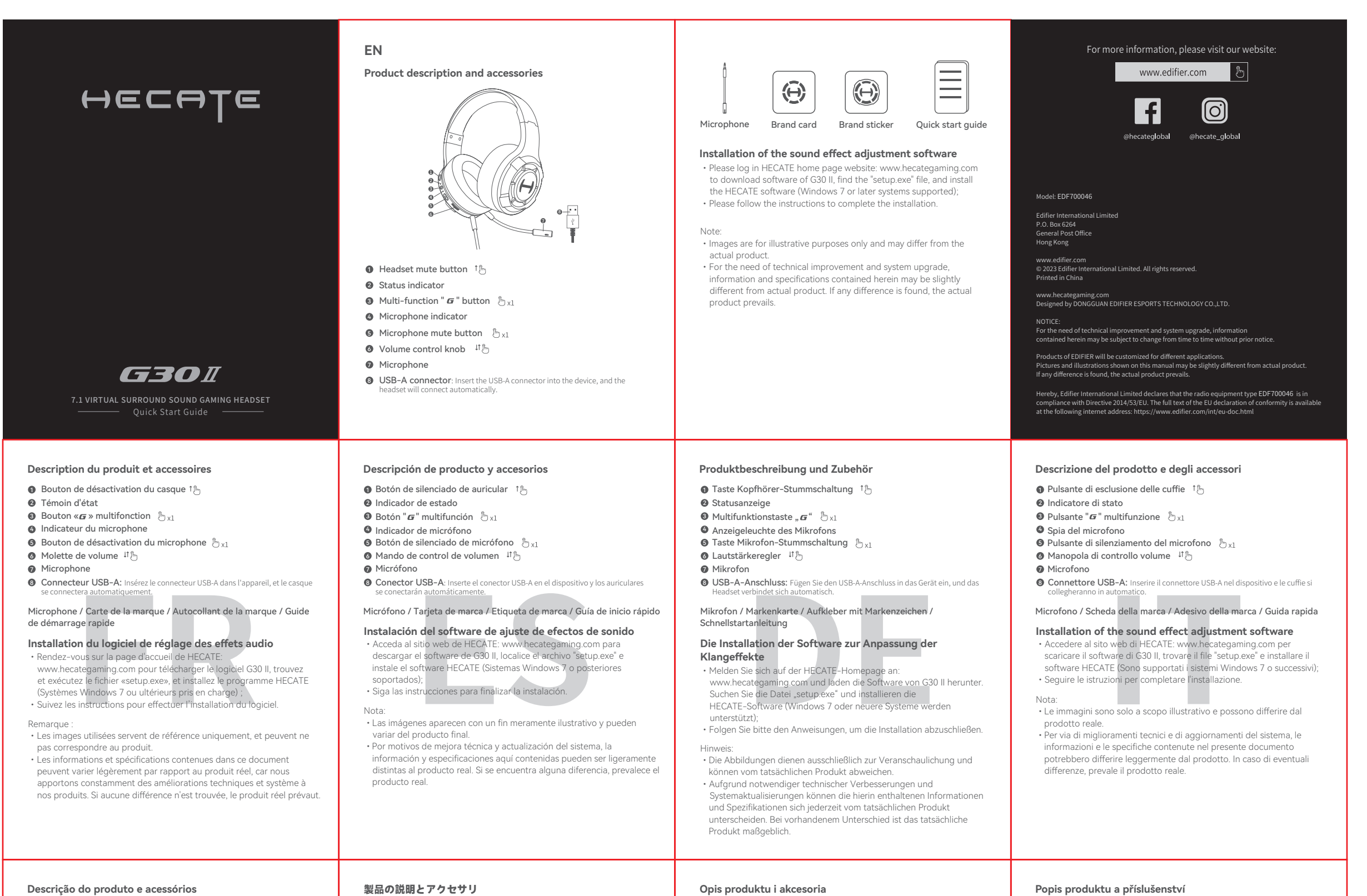

 $\bullet$ 

#### **Opis výrobku a príslušenstva**

Mikrofón / Karta značky / Nálepka značky / Sprievodca rýchlym spustením

#### **Inštalácia softvéru na nastavenie zvukového efektu**

- •Ak si chcete stiahnuť softvér G30 II, prihláste sa na úvodnú internetovú stránku www.hecategaming.com spoločnosti HECATE, vyhľadajte súbor "setup.exe" a nainštalujte si softvér HECATE (Podporovaný je operačný systém Windows 7 alebo novší);
- •Inštaláciu vykonajte podľa zobrazených pokynov.

#### Poznámka:

•Obrázky sú len na porovnanie a môžu sa líšiť od skutočného výrobku. •Z dôvodu potreby technického zlepšenia a aktualizácie systému sa informácie a špecifikácie uvedené v tomto dokumente môžu mierne líšiť od skutočného produktu. V prípade zisteného rozdielu, prevažuje skutočný výrobok.

#### **Περιγραφή προϊόντος και αξεσουάρ**

#### Μικρόφωνο / Κάρτα επωνυμίας / Αυτοκόλλητο επωνυμίας / Οδηγός γρήγορης εκκίνησης

### **Εγκατάσταση του λογισμικού ρύθμισης ηχητικού εφέ**

**D Złącze USB-A**: Włóż złącze USB-A do urządzenia, a zestaw słuchawkowy podłączy się automatycznie.

- •Παρακαλώ συνδεθείτε στην ιστοσελίδα HECATE: www.hecategaming.com για να κατεβάσετε το λογισμικό G30 II, βρείτε το φάκελο «setup.exe», και εγκαταστήστε το λογισμικό
- HECATE (Υποστηρίζονται Windows 7 ή μεταγενέστερα συστήματα); •Παρακαλώ ακολουθήστε τις οδηγίες για να ολοκληρωθεί η εγκατάσταση.

#### Σημείωση:

- •Οι εικόνες είναι μόνο επεξηγηματικές και ενδέχεται να διαφέρουν από το πραγματικό προϊόν.
- •Για την ανάγκη τεχνικής βελτίωσης και αναβάθμισης του συστήματος, οι πληροφορίες και οι προδιαγραφές που περιέχονται στο παρόν ενδέχεται να διαφέρουν ελαφρώς από το πραγματικό προϊόν. Εάν βρεθεί κάποια διαφορά, υπερισχύει το πραγματικό προϊόν.
- 4 Indicador do microfone
- 5 Botão de mudo do microfone
- 6 Botão de controle de volume
- $\bullet$  Microfone
- **D Conector USB-A**: Insira o conector USB-A no dispositivo, o fone de ouvido irá
- conectar automaticamente.

2 Indicador de estado  $\bm{\Theta}$  Botão " $\bm{\sigma}$ " multifuncional 1 Botão de mudo do fone de ouvido

❷ 状態インジケーター 90マルチ機能「 *G* 」ボタン ❶ ヘッドセットミュートボタン

#### **Опис виробу та аксесуари**

Мікрофон / Брендова картка / Брендова наліпка / Короткий посібник для початку роботи

5 Przycisk wyciszenia mikrofonu

#### **Встановлення програмного забезпечення для регулювання ефектів звуку**

1 Przycisk wyciszenia głośności zestawu słuchawkowego

#### Примітка:

#### 4 マイクロホンインジケーター 5 マイクロホンミュートボタン 6 ボリューム調整つまみ ◙ マイクロフォン **③ USB-Aコネクター:** USB-Aコネクターをデバイスに挿入すると、ヘッドセット は自動的に接続します。

- Зображення подані лише для ілюстрації і можуть відрізнятися від дійсного виробу.
- По причині технічного вдосконалення та оновлення системи інформація та технічні характеристики, наведені в цьому документі, можуть дещо відрізнятися від справжніх. У випадку виявлення таких відмінностей правильними вважатимуться характеристики справжнього виробу.

automaticky připojí. Mikrofon / Karta značky / Nálepka značky / Rychlá příručka

### **Instalace softwaru pro nastavení zvukového efektu**

•Přihlaste se na domovské stránce internetových stránek HECATE: www.hecategaming.com, abyste si mohli stáhnout software G30 II, potom najděte soubor "setup.exe" a nainstalujte software HECATE<br>(Jsou podporovány Windows 7 nebo novější systémy); •Pro dokončení instalace pokračujte podle pokynů.

#### Poznámka:

- •Obrázky jsou jen pro ilustraci a mohou se lišit od skutečného výrobku.
- •V případě potřeby technického vylepšení a upgradu systému se mohou informace a specifikace obsažené zde mírně lišit dle vlastního produktu. Pokud naleznete nějaké odlišnosti, řiďte se vlastním produktem.

Microfone / Cartão da marca / Etiqueta da marca / Guia de início rápido

#### **Instalação do software de ajuste de efeito sonoro**

- •Inicie sessão no website HECATE: www.hecategaming.com para transferir o software de G30 II, localize o ficheiro "setup.exe" e instale o software HECATE (Compatível com Windows 7 ou sistemas posteriores);
- •Siga as instruções para concluir a instalação.

#### Nota:

• As imagens são apenas ilustrativas e podem diferir do produto real. •Para a necessidade de melhoramento técnico e atualização do sistema, as informações e especificações aqui contidas podem ser ligeiramente diferentes do produto real. Se for encontrada qualquer diferença, prevalece o produto real.

### Mikrofon / Karta marki / Naklejka marki / Instruktaż szybkiego startu

### **Instalacja oprogramowania do regulacji efektów dźwiękowych**

•Prosimy zalogować się na stronę HECATE: www.hecategaming.com, aby pobrać program G30 II, znajdź plik "setup.exe" i zainstalować program HECATE (Obsługiwany system Windows 7 lub nowsze); •Stosować się do instrukcji, aby przeprowadzić instalację.

#### Uwaga:

- •Rysunki służą tylko dla celów ilustracyjnych i mogą różnić się od rzeczywistego produktu.
- •Ze względu na potrzebę poprawy technicznej i aktualizacji systemu informacje i specyfikacje zawarte w niniejszym dokumencie mogą nieco różnić się od rzeczywistego produktu. W przypadku wykrycia różnicy obowiązuje rzeczywisty produkt.

#### マイクロフォン / ブランドカード / ブランドステッカー / クイックスタ ートガイド

#### **サウンドエフェクト調整ソフトウェアのインストール**

•HECATEホームページwww.hecategaming.comにログインして、<br>(G30 II のソフトウェアをダウンロードし、「setup.exe」ファイルを<br>使って、HECATEソフトウェアをインストントルしてください(<br>•指示に従ってインストールを完了してください。

# 注: •画像は参照用です。

•技術的改善とシステムのアップグレードの必要性、 ここに含まれて いる情報と仕様に対して、 実際の製品は若干異なる場合があります。 差異があった場合、 実際の製品を優先します。

#### $\bullet$  Przycisk wielofunkcyjny " $\bm{\sigma}$ "  $\bullet$  Kontrolka mikrofonu

# **G30 II 出口说明书V0.2版 2023.02.22**

尺寸:80x100mm(折叠),320x400 mm(展开)

- 材质:80G书纸
- 工艺:单黑印刷,风琴折
- 页码:2P

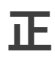

**封面**

#### Установка программного обеспечения для настройки звуковых эффектов:

- Чтобы загрузить программное обеспечение для модели G30 II, -поовгзагрузить программилое оосспечение для модели GSO II,<br>войдите на главную страницу веб-сайта www.hecategaming.com<br>найдите файл «setup.exe» и установите программное обеспечение НЕСАТЕ (Поддерживается система Windows 7 или
- . вышо;;<br>• Для завершения установки следуйте инструкциям
- Примечание:

反

- .<br>• Изображение приведено для справки. Конструкция может отличаться.
- отличаться.<br>• В связи с необходимостью технического усовершения<br>• обновления системы, информация и следует в цификации. содержащиеся в настоящем документе, могут незначительно<br>отличаться от фактического продукта. В случае различий<br>приоритет отдается реальному изделию.

### МЕРЫ ПРЕДОСТОРОЖНОСТИ:

- 1. Использовать строго по назначению.<br>2. Оберегайте изделие от повышенной влажности, пыли и
- 2. Осорогатно высоких температур.<br>Воздействия высоких температур.<br>3. Не используйте для протирки бензин, спирты или другие растворители, т. к. они могут повредить поверхность. Для чистки
- растворитови, г. т. от мог у повредить поверхность.<br>4. Не допускайте мягкую сухую ткань.<br>5. Не вскрывайте механического воздействия на изделие.<br>5. Не вскрывайте изделие и не производите ремонт

# ЕСЛИ УСТРОЙСТВО НЕ РАБОТАЕТ:

I. Убедитесь, что устройство подключено <mark>пра</mark> 2. Убедитесь, что соответствующие разъемы работают

Внимание! Не используйте наушники при высокой громкости на протяжении длительного промежутка времени во избежание потери слуха.

#### Productbeschrijving en accessoires

- **O** Headset dempingsknop 1
- **@** Status indicator
- **O** Multifunctionele " $\boldsymbol{\sigma}$ " knop  $\mathbb{S}_{\times 1}$
- **O** Microfoonindicator
- $\bullet$  Microfoon dempknop  $\mathbb{P}_{2 \times 1}$ O Volumeregelaar II<sub>Î</sub>
- 
- **O** Microfoon
- <sup>1</sup> USB-A-connector: Sluit de USB-A-connector aan op het apparaat en de rdt automatisch verbor

Microfoon / Merkkaart / Merksticker / Snelstartgids

### Installatie van de geluidseffectinstelsoftware

- Log in op de homepage van de HECATE website:<br>www.hecategaming.com om de software van G30 II te downloaden, zoek het bestand "setup.exe" en installeer de HECATE-software (Ondersteunt Windows 7 of latere systemen);<br>• Volg de instructies om de installatie te voltooiien.
- Opmerking:
- · Afbeeldingen dienen alleen ter illustratie en kunnen afwijkend zijn van het werkelijke product.
- · De informatie en specificaties die hier zijn vermeld kunnen door een technische verbetering of systeemupgrade lichtjes afwijken van het<br>werkelijke product. Indien een verschil wordt gevonden, prevaleert het werkelijke product.

#### УСЛОВИЯ ХРАНЕНИЯ:

Устройство требуется хранить при температуре от +5 до +40 °С при относительной влажности не более 85% избегать попа прямых солнечных лучей.

УСЛОВИЯ ТРАНСПОРТИРОВКИ:

Изделие рекомендуется транспортировать в оригинальной упаковке. УСЛОВИЯ РЕАЛИЗАЦИИ:

Устройство не требует специальных условий реализации.

### УСЛОВИЯ УТИЛИЗАЦИИ:

Для утилизации устройства, пожалуйста, обратитесь в<br>специализированный центр.

Данное устройство не требует какого-либо монтажа ил

#### ПРАВИЛА И УСЛОВИЯ МОНТАЖА:

Фиксации Сведения об ограничениях в использовании с учетом предназначения для работы в жилых, коммерческих и производственных зонах:

устройство предназначено для использования в жилых, коммерческих и производственных зонах без воздействия опасных и вредоносных факторов.

Изготовитель оставляет за собой право изменения комплектации изионных характеристик и внешнего вида товара.<br>Пехнических характеристик и внешнего вида товара.<br>Изготовитель и дистрибьюторы данной продукции не несут ответственности за повреждения корпуса устройства, а также за<br>ущерб, причиненный вследствие неправильной или EAD несоответствующей эксплуатации пользователем.

#### Produktbeskrivelse og tilbehør

● Knap til lydløs lyd fra headsettet 1 Status indicator  $\bullet$  Knap " $\sigma$ " med flere funktioner  $\mathbb{D}_{\times 1}$ **O** Mikrofon indikator  $\bullet$  Knap til at slå mikrofon til/fra  $\sqrt[6]{x_1}$ **O** Lydstyrkeknap ↓↑ <br />
<sub>L</sub>

 $\bullet$  Mikrofon **O USB-A-stik:** Sæt USB-A-stikket i enheden. Headsettet tilsluttes automatisk

# Mikrofon / Mærkekort / Mærke Sticker / Startvejledning Installation af software til justering af lydeffekt

- · Log ind på HECATE's websted (www.hecatégaming.com), og<br>download softwaren til G30 II. Find filen "setup.exe", og installér softwaren HECATE (Windows 7 og nyere versioner understøttes).
- · Følg anvisningerne for at udføre installationen. Bemærk:
- Billederne er kun til illustrerende formål og kan afvige fra det egentlige produkt.

· Oplysningerne og specifikationerne i dokumentet kan variere fra det faktiske produkt som følge af tekniske forbedringer og<br>systemopgraderinger. I tilfælde af forskelle gælder det faktiske .<br>nrodukt

### Ürün açıklaması ve aksesuarlar

**O** Kulaklık sessize alma düğmesi <sup>1 Îk</sup>n <sup>O</sup> Durum göstergesi  $\bullet$  Cok islevli " $\sigma$ " düğmesi  $\sqrt[n]{x_1}$ O Mikrofon göstergesi  $\bullet$  Mikrofon sessize alma düğmesi  $\sqrt[n]{\ }_{\times 1}$ **O** Ses kontrol düğmesi lī lin

**O** Mikrofon

· USB-A bağlantısı: USB-A bağlantısını cihaza takın, kulaklık otomatik olarak

# Mikrofon / Marka kartı / Marka çıkartması / Hızlı başlangıç kılavuzu

Ses efekti ayar yazılımının yüklenmesi · G30 II yazılımını indirmek için lütfen www.hecategaming adresindeki HECATE ana sayfasında oturum açın, "setup.exe" dosyasını bulun ve HECATE yazılımını yükleyin (Windows 7 veya<br>sonraki sistemler desteklenir); · Yüklemeyi tamamlamak için lütfen talimatları izleyin.

Produktbeskrivning och tillbehör

 $\bullet$  Headset knapp för att tysta  $\uparrow$   $\uparrow$ 

 $\bullet$  Multifunktion " $\sigma$ "-knapp  $\mathbb{P}_{\text{X1}}$ 

 $\bullet$  Knapp för dämpa mikrofon  $\mathcal{L}_{\text{X1}}$ 

**O** Statusindikator

**O** Mikrofon

Notera:

produkten.

produkten som råder

Deskripsi produk dan aksesori

**O** Tombol bisu volume headset <sup>1</sup>

 $\bullet$  Tombol multifungsi " $\boldsymbol{\sigma}$ "  $\mathbb{B}_{\times 1}$ 

**O** Tombol bisu mikrofon  $\mathbb{P}_{1 \times 1}$ 

● Tombol kontrol volume 「『b

<sup>O</sup> Indikator status

**O** Mikrofon

**O** Indikator mikrofon

**O** Mikrofonindikator

● Volymkontrollratt 『 』

· Resimler gösterim amaçlı olup gerçek üründen farklı olabilir. Teknik gelişim ve sistem yükseltme gereksiniminden ötürü, burada<br>mevcut olan bilgi ve özellikler asıl üründen biraz farklı olabilir. Herhangi bir fark görülürse gerçek ürün esas alınmalıdır.

<sup>3</sup> USB-A kontakt: Sätt i USB-A kontakten i enheten och headsetet kommer att

Installation av programvaran för justering av ljudeffekt

· Logga in på HECATE hemsida: www.hecategaming.com för att<br>hämta hem ner programvaran för G30 II. Sök filen "setup.exe", och

installera HECATE-programvara (Windows 7 eller senare system

· Bilderna är endast illustrerande och kan skilja sig från den verkliga

.<br>• För behovet av tekniska förbättringar och systemuppgraderingar,

kan informationen och specifikationerna häri skilja sig något från den

faktiska produkten. Om någon skillnad upptäcks är det den faktiska

<sup>6</sup> Konektor USB-A: Masukkan konektor USB-A ke perangkat, dan headset akan

www.hecategaming.com untuk mengunduh perangkat lunak G30 II.<br>Cari file "setup.exe", lalu instal perangkat lunak HECATE (Mendukung<br>Windows 7 atau yang lebih baru);

· Gambar disediakan hanya sebagai ilustrasi dan mungkin berbeda

· Untuk kebutuhan penyempurnaan teknis dan peningkatan sistem,

informasi dan spesifikasi yang ada di sini mungkin sedikit berbeda

dari produk sebenarnya. Jika ada perbedaan ditemukan, yang

Mikrofon / Kartu merek / Stiker merek / Panduan memulai cepat

Penginstalan perangkat lunak penyesuai efek suara

· Harap masuk ke beranda situs web HECATE:

· Ikuti instruksi untuk menyelesaikan penginstala

dengan produk yang sesungguhnya.

berlaku adalah produk sebenarnya.

stöds);<br>• Följ instruktionerna för att slutföra installationer

Mikrofon / Varumärkeskort / Märkesdekal / Snabbstartsguide

# Описание на продукта и аксесоари

 $\bullet$  Бутон за изключване на звука на слушалките  $\uparrow$   $\uparrow$ <sub>[ $\uparrow$ </sup>]</sub> • Индикатор на състоянието

 $\bullet$  Мултифункционален бутон " $\sigma^*$   $\mathbb{P}_{\times 1}$ 

- Индикатор за микрофон
- $\bullet$  Бутон за изключване на звука на микрофона  $\mathbb{G}_{\geq 1}$

● Копче за контрол на силата на звука – 11 ftm

- Микрофон
	- **© USB-А конектор**: Поставете конектора USB-А в устройството и слушалките ще се свържат

# Микрофон / Карта на марката / Стикер на марката / Ръководство за бърз старт

# Инсталиране на софтуера за настройка на звуковите ефекти

• Моля, влезте в уебсайта на НЕСАТЕ: www.hecategaming.com, за да изтеглите софтуера на G30 II, намерете файла "setup.exe" и инсталирайте софтуера HECATE<br>(Поддържат се системи с Windows 7 или по-нови версии); • Следвайте инструкциите, за да завършите инсталацията.

# Забележка:

• Изображенията са само с илюстративна цел и може ла се различават от действителния продукт. • Поради необходимостта от техническо усъвършенстване и надграждане на

системата, информацията и спецификациите, съдържащи се тук, може да се различават леко от действителния продукт. Ако се установи разлика, предимство има действителният продукт.

# 제품 및 액세서리 설명

❶ 헤드셋 음소거 버튼 1 ❷ 상태 표시 <sup>⊙</sup> 다기능 "  $G$ " 버튼  $^{\circlearrowright}$  x1  $\bullet$  마이크 표시등  $\bullet$  마이크 음소거 버튼  $\mathcal{B}_{x1}$ ◎ 볼륨 조절 노브 비造  $\bullet$  마이크 <sup>3</sup> USB-A 커넥터: 기기에 USB-A 커넥터를 꽂으면 헤드셋이 자동으로 연결됩니다.

마이크 / 브랜드 카드 / 브랜드 스티커 / 빠른 시작 가이드

# 음향 효과 조절 소프트웨어 설치

• HECATE 홈페이지 웹사이트: www.hecategaming.com에 로그인하여 G30 II 소프트웨어를 다운로드 및 "setup.exe" 파일을 찾아 HECATE<br>소프트웨어 (윈도우즈7 이상 시스템 지원 );<br>소프트웨어 (윈도우즈7 이상 시스템 지원 );

# • 지침에 따라 설치를 완료합니다.

착고: . \_\_.<br>• 이미지는 도해 목적으로만 제공된 것이며 실제 제품과 다를 수 있습니다.

• 기술 개선 및 시스템 업그레이드가 필요한 경우 여기에 포함된 정보 및 사양이 실제 제품에 약간의 차이가 있을 수 있습니다. 차이가 발견될 경우, 실제 제품이 우선 적용됩니다.

وصف المنتج والملحقات

@ مؤشر الحالة

الأحدث)؛

**۞** مُؤَشِّر الميكروفون

نركتم صوت سَمَّاعة الرأس سِّاً ∂

 $\mathbb{\mathring{D}}$ زر متعدد الأغراض " $\mathbf{G}^{\mathrm{u}}$  x1 (@

 $\mathfrak{g}_{\text{x1}}$ زر كتم الميكروفون  $\bullet$ 

● أزرار التحكم في مستوى الصوت <sub>ت</sub>اً 11

تثبيت برمجية ضبط التأثيرات الصوتية

المنتج الفعلي. وفي حال العثور على أي اختلاف، تكون الغلبة للمنتج الفعلي.

● میکروفون<br>● موصل USB-A: أدخل موصل USB-A في الجهاز، وسيتم توصيل سماعة الرأس تلقائيًا.

ميكروفون / بطاقة العلامة التجارية / ملصق العلامة التجارية / دليل البدء السريع

..<br>• تفضل بالدخول إلى الصفحة الرئيسية للموقع الإلكتروني HECATE:www.hecategaming.com لتنزيل<br>برمجية G30 II ، افتح ملف "setup.exe" وفيت برمجية HECATE و يدعم نظام Windows 7 الا أو الأنظمة

• من أجل السعي للتحسين التقني وترقية النظام، قد تختلف المعلومات والموصفات الواردة هنا قليلاً عن

# Mô tả sản phẩm và phụ kiện

 $\bullet$  Nút tắt tiếng tai nghe  $\uparrow$ <sup>O</sup> Chỉ báo trang thái  $\bullet$  Nút đa chức năng " $\boldsymbol{\sigma}$ "  $\mathcal{L}_{\text{X1}}$ **O** Chỉ báo micrô **O** Nút tắt tiếng micrô là vi <sup>6</sup> Núm điều chỉnh âm lượng <sup>µ</sup> l **O** Micrô

**Giắc USB-A:** Cắm giắc USB-A vào thiết bị và tai nghe sẽ tự động kết nối.

Micrô / Thẻ thương hiêu / Hình dán thương hiêu / Hướng dẫn khởi động nhanh

#### Cài đặt phần mềm điều chỉnh hiệu ứng âm thanh · Vui lòng đăng nhập trang web của HECATE tại: www.hecategaming.com để tải phần mềm G30 II, tìm tệp

- "setup.exe", cài đặt phần mềm HECATE (Hỗ trơ hệ thống Windows 7 hoặc mới hơn);
- · Vui lòng làm theo hướng dẫn để hoàn tất cài đặt.
- Ghi chú:
- · Hình ảnh chỉ mang tính chất minh họa và có thể khác với sản phẩm thực tế.
- Để cải tiến kỹ thuật hoặc nâng cấp hệ thống, thông tin và thông số kỹ thuật trong đây có thể hơi khác so với sản phẩm thực tế. Nếu có khác biệt, vui lòng áp dụng theo sản phẩm thực tế.

# รายละเอียดผลิตภัณฑ์และอุปกรณ์เสริม

- $\bullet$  ปุ่มปิดเสียงชุดหูพัง 1 $\mathbb b$
- $\odot$  ไฟแสดงสถานะ  $\bullet$  ปุ่มมัลติพังก์ชัน " $\boldsymbol{\sigma}$ "  $\ell_{\mathrm{Dx1}}$
- 0 ไฟแสดงสถานะไบโครโฟบ
- $\pmb{\Theta}$ ปุ่มปิดเสียงไมโครโฟน  $\mathcal{b}_{\text{x1}}$
- **の** ปุ่มควบคุมระดับเสียง ⊥<sup>1</sup> ฺ
- **@** ไมโครโฟน
- $\textcircled{\textbf{0}}$  ขัวต่อ USB-A: เสียบข้าต่อ USB-A เข้ากับอุปกรณ์ และชุดหูพังจะเชื่อมต่อโดยอัตโนมัติ ]
- ไมโครโฟน / บัตรแบรนด์ / สติกเกอร์แบรนด์ / คู่มือเริ่มต้นใช้งานด่วน
- การติดตั้งซอฟต์แวร์ปรับแต่งประสิทธิภาพเสียง • โปรดลงชื่อเข้าใช้ในโฮมเพจของเว็บไซต์ HECATE: ww.hecategaming.com ในการดาวน์โหลดซอฟต์แวร์ของ G30 II ให้ค้นห<sup>.</sup> ไฟล์ "setup.exe" และติดตั้งซอฟต์แวร์ HECATE (รองรับ Windows 7 หรือ ...<br>ระบบที่ใหม่กว่า)

• สำหรับความจำเป็นในการปรับปรงทางเทคนิคและการอัปเกรดระบบ ข้อมลและข้อ

้จำเพาะในที่นี้อาจแตกต่างไปจากผลิตภัณฑ์จริงเล็กน้อย หากพบความแตกต่างใด

โปรดปฏิบัติตามคำแนะนำเพื่อเสร็จสินการติดตั้ง

ต ผลิตคัดเข้อริงอะบีบาคคว่า

**Contract** หมายเหต • รูปภาพนี้ใช้เพื่อเป็นตัวอย่างเท่านั้นและอาจแตกต่างจากสินค้าจริง

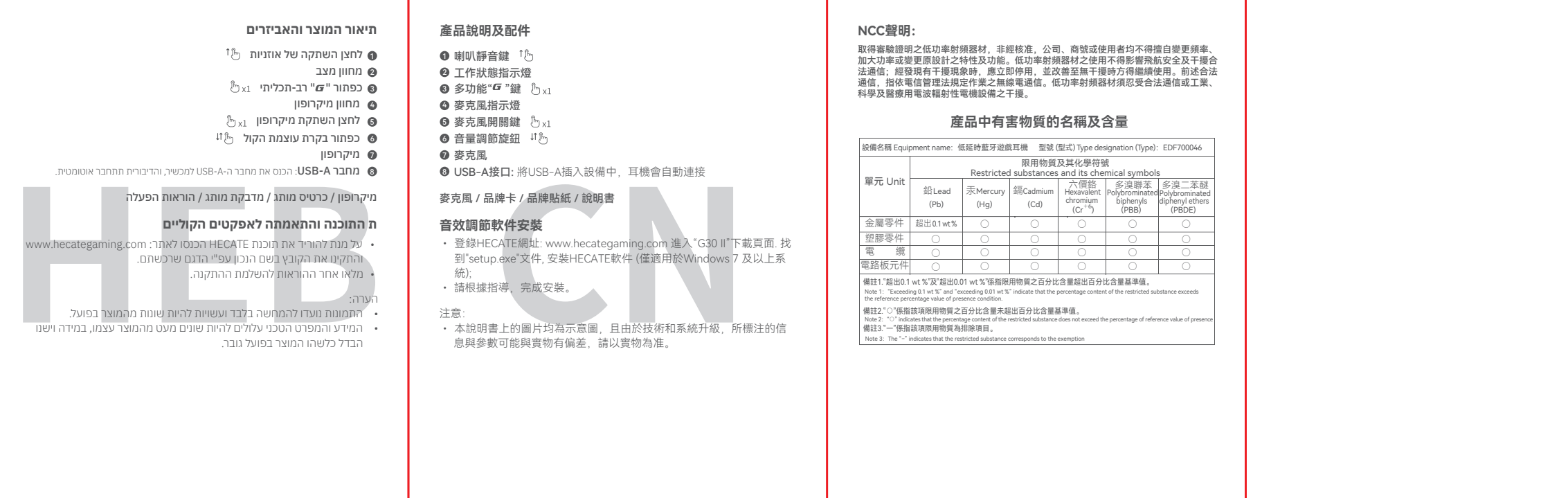